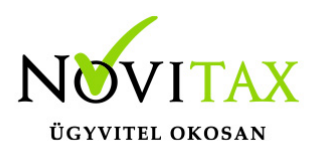

# **Első indítás**

### **Első indítás**

Telepítés után az integrált rendszer az asztalon lévő NWIN ikonnal indítható, az Iktatási rendszer pedig az INTAX ikonnal.

Legelső indításkor a program Helyi adatbázis-kezelőhöz csatlakozva indul el és felajánlja a Novitax Demo Cég betöltését, amellyel a programrendszer egy teszt adatbázist hoz létre, hogy a program funkcióit ki lehessen próbálni.

Saját teszt cég létrehozására is van lehetőség, a program Menükezelőjének főképernyőjéről indulva a Cégadatok / Cégnyitások / Új cég nyitása menüpontban. A program élesítése (regisztrálása) után ugyanitt kell megnyitni a többi vállalkozást is. Nyitott cég nélkül a modulok (programok) kipróbálása nem lehetséges.

### **Megrendelés előtt…**

Amennyiben élesben szeretnénk használni a programrendszert, akkor a Menükezelő Egyéb menüjében a Felhasználó menüponton belül szükséges kitölteni a megrendelő adatait, illetve a honlapon a Program rendelésnél lévő dokumentumot kitölteni és eljuttatni elektronikusan vagy hagyományos módon ügyfélszolgálatunknak.

### **Megrendeléstől a regisztrációig**

A program használatbavételét segítő anyagunk letöltéséhez kattintson ide: [Megrendeléstől a](https://novitax.hu/Dokumentumok/megrendelestol-regisztracioig-leiras.pdf) [regisztrációig](https://novitax.hu/Dokumentumok/megrendelestol-regisztracioig-leiras.pdf)

#### **Program élesítése**

A programrendszer Demo üzemmódját regisztrációval lehet feloldani, a forgalmazó NOVITAX Kft. a megrendelés és a program díjának kiegyenlítése után regisztrálja a programot. A Menükezelő Egyéb menüben levő Regisztrációs eljárás leírása tartalmazza a szükséges teendőket a regisztráció lépéseiről. Regisztráció után a teszt időszakban megnyitott cégek továbbra is elérhetőek maradnak, az ügyviteli rendszer adta újdonságok és kényelmi funkciók felfedezéséhez.

# [www.novitax.hu](http://www.novitax.hu)